# **Setting up TytoCare**

Complete the following steps before your first visit:

### **Download the MyChart app**

Download the MyChart app on your smartphone. Select Novant Health as your organization. Log in or visit www.novantmychart.org to create an account. Note: a Novant Health MyChart account is required for use with TytoCare.

### **Open the MyChart app & find TytoCare**

In the MyChart app, open the menu and search TytoHome or tap the TytoHome Setup option. When prompted, download the TytoCare app on your smartphone and open it. This onetime setup will allow MyChart to communicate with TytoCare.

#### **Set up TytoCare**

Follow the instructions in the TytoCare app to complete the setup before your first visit.

## **Starting a TytoCare Visit**

When you need to see a Novant Health doctor, launch the MyChart app, tap the "Menu" and select "On Demand Video Visit." When prompted, choose "TytoCare Video Visit." If you would like to schedule a future Tyto video visit, call your doctor's office to schedule.

For help setting up your MyChart account contact **Novant Health Support**: MyChart@NovantHealth.org • 1-844-266-8268

For help with your TytoCare Device contact **TytoCare support:** support@TytoCare.com • 1-866-971-8986, option 2

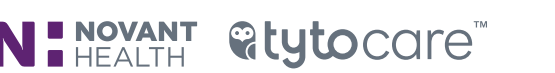

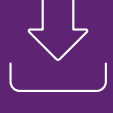

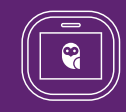